#### **The Campus Profile contains ten years of data summarized for the University of Illinois Urbana-Champaign campus.**

<http://www.dmi.illinois.edu/cp/>

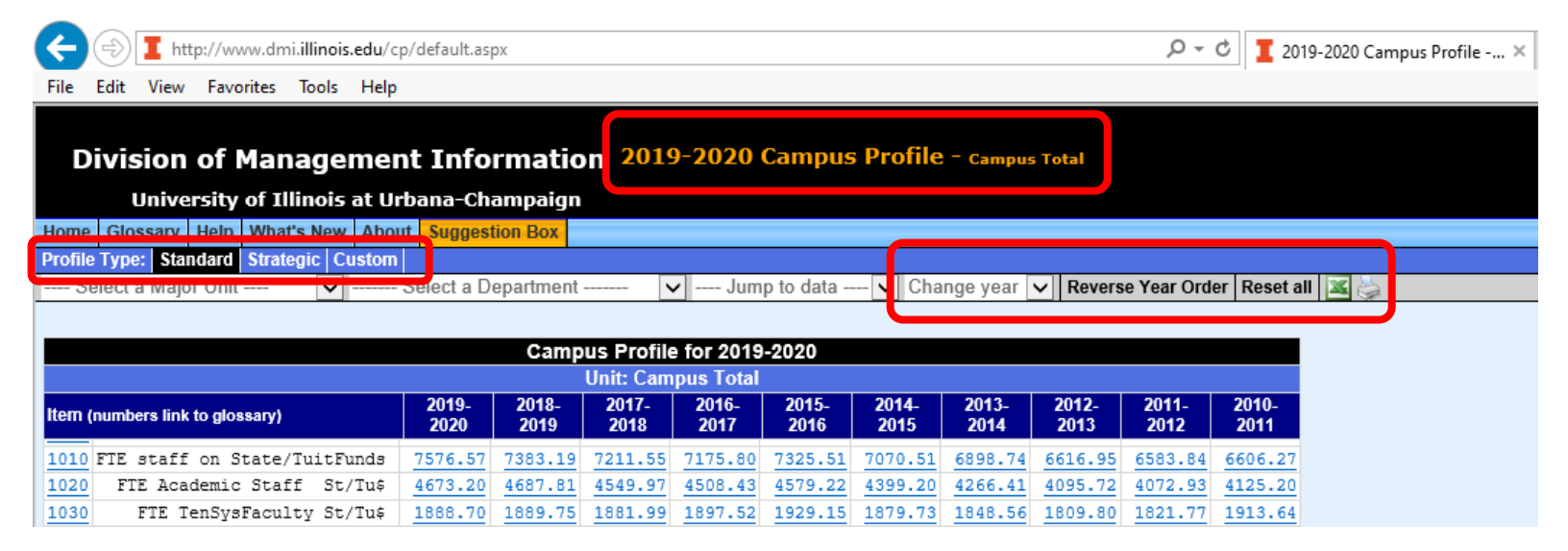

#### **Types of Profile reports (select one from the menu bar)**

**Standard Profile:** Several hundred commonly used data items for the campus and any department, school, college. The opening page for the Campus Profile is the Standard Profile for the Campus total for the current year, and this is the page you will return to any time you hit the Reset All link on the menu bar.

**Strategic Profile:** Metrics for evaluating progress towards the campus-wide strategic goals, plus college-specific metrics for evaluating each college's progress towards its unique goals. Most metrics have three-year targets, and graphs and a dashboard are available to display the data.

**Custom Profile:** Select the units you want and the items you want to create a custom report. More than 700 data items are available for all units, plus all of the college-specific strategic metrics.

#### **The "Change Year" drop down**

On the menu bar, a link labeled "Change year" allows you to look at the Campus Profile as it appeared in a previous year. A pop-up warning will appear when you select a year other than the default year; it cautions that the data may not be comparable, especially when units have moved around from college to college or data definitions have changed. The year being displayed on the profile will change to reflect the year you have chosen.

**Formats available:** Each report is available in three formats:

- HTML for browsing and viewing the glossary, graphs, or dashboard.
- Excel for working with the data (click on the Excel Extract Excel icon on the menu bar).
- Print for printing the data in a readable format (click on the printer icon on the menu bar)

## **Year Order**

Each page can be displayed with years in ascending or descending order by selecting the "Reverse Year Order" link on the menu bar. The default year order is descending for the Standard Profile (this is easier to view in a browser) and ascending for Strategic Profiles in order to show the most recent year next to the targets).

# **Help for specific pages**

# **Standard Profile**

**Selecting a unit:** The default is the Campus Total.

- Switch to any college or major campus unit by selecting from the "Select a major unit" dropdown list
- Switch to any department-level unit by selecting from the "Select a department" dropdown list.

Both lists are in alphabetical order. The lists are independent; it is not necessary to first select a major unit before finding a department. However if you select a major unit, the department list will only display those that are in the major unit selected.

**Finding the item of interest:** The "Jump to data" dropdown list will move the cursor to one of the major areas of the report (e.g. staffing, budgets, students, etc.).

**Understanding the data:** Each item number is a link to a glossary which explains the source of the data and any jargon or abbreviations.

**Getting more details:** many of the individual data items are links; the links lead to "drilldowns" which will provide backup detail supporting the numbers in the Profile. For example, the staffing drilldowns will show the names and classification for each person in the unit, while the student drilldowns will show a breakout by student program.

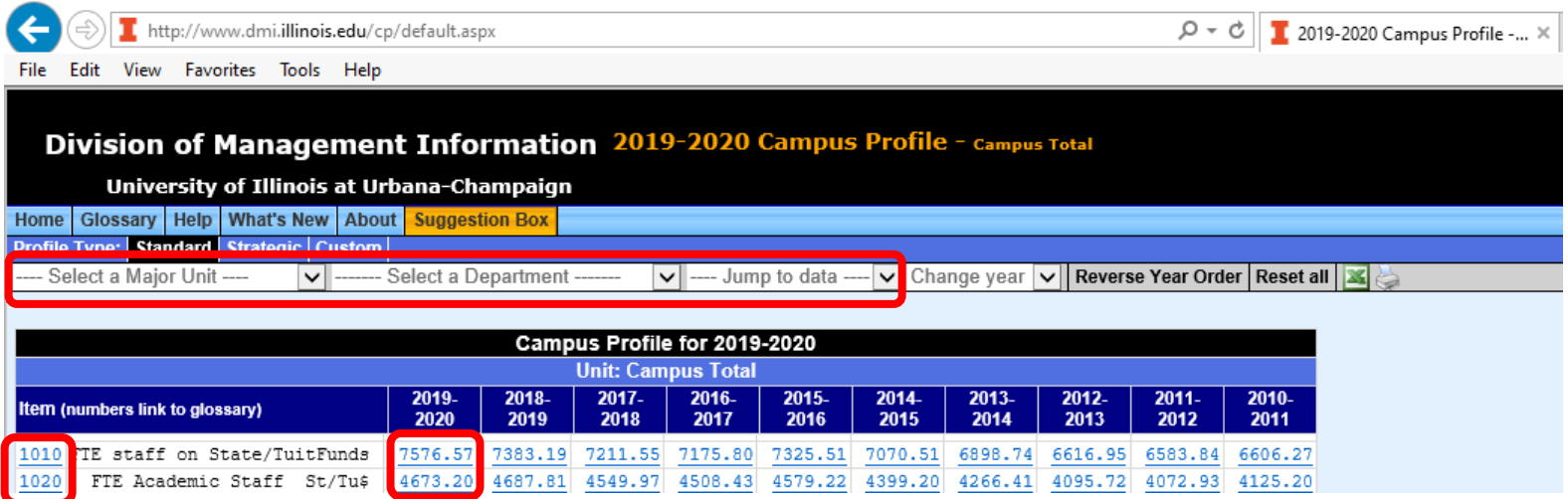

**Strategic Profile:** The default is the Campus strategic metrics. Colleges and select units may also choose their own unit specific goals and metrics.

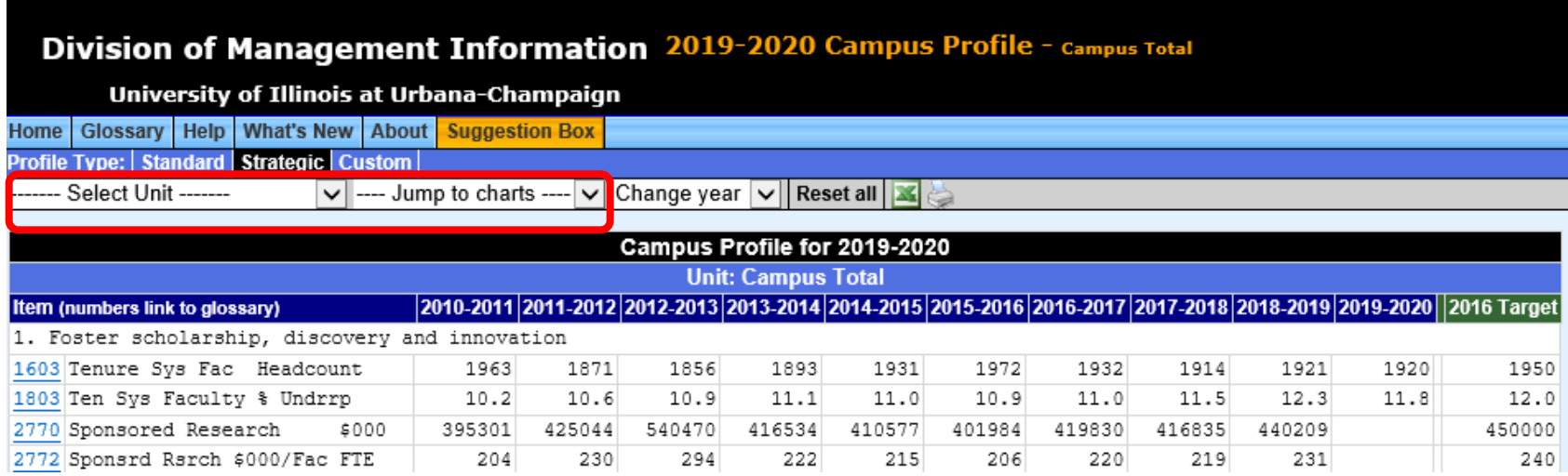

**Selecting a unit:** The default is the Campus Total.

Switch to any college or major campus unit by selecting from the "Select Unit" dropdown list

**Charts:** Two types of charts are available in the "Jump to Charts" dropdown list, Strategic Dashboards and Custom Charts.

**Strategic Dashboards:** Redirects to the Strategic Plan Dashboard website.

Default is Campus Total Strategic Metrics. There are two ways of changing the dashboard to select a College/School.

1. Shows the critical metrics that were selected by each unit for display on a dashboard.

2. Shows the same charts as the Campus Strategic Metrics.

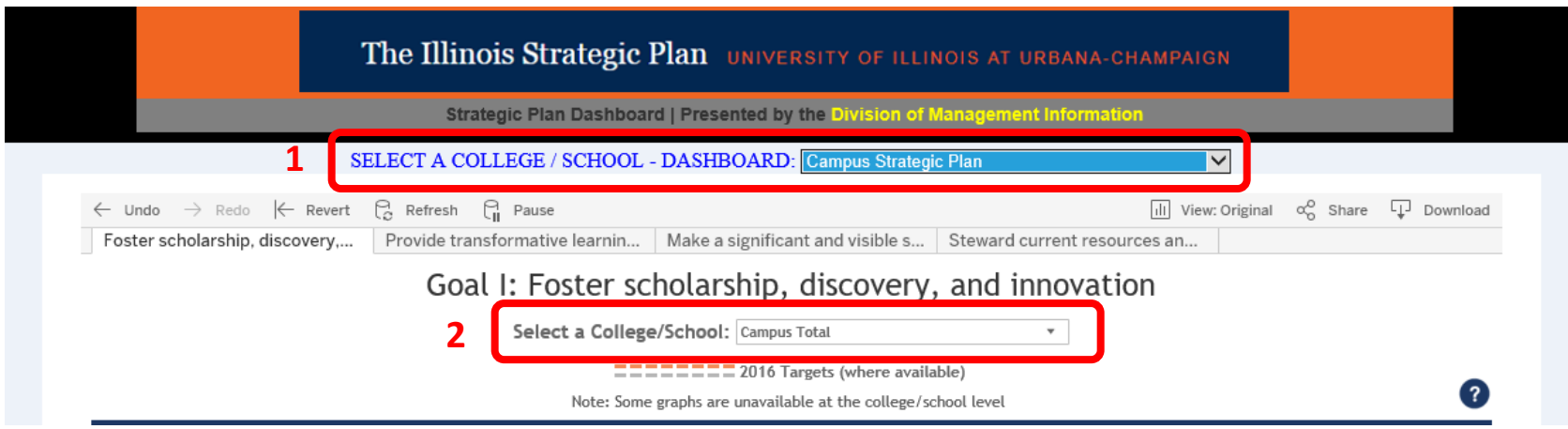

**Custom Chart:** Allows a user to select the units and items desired for charts.

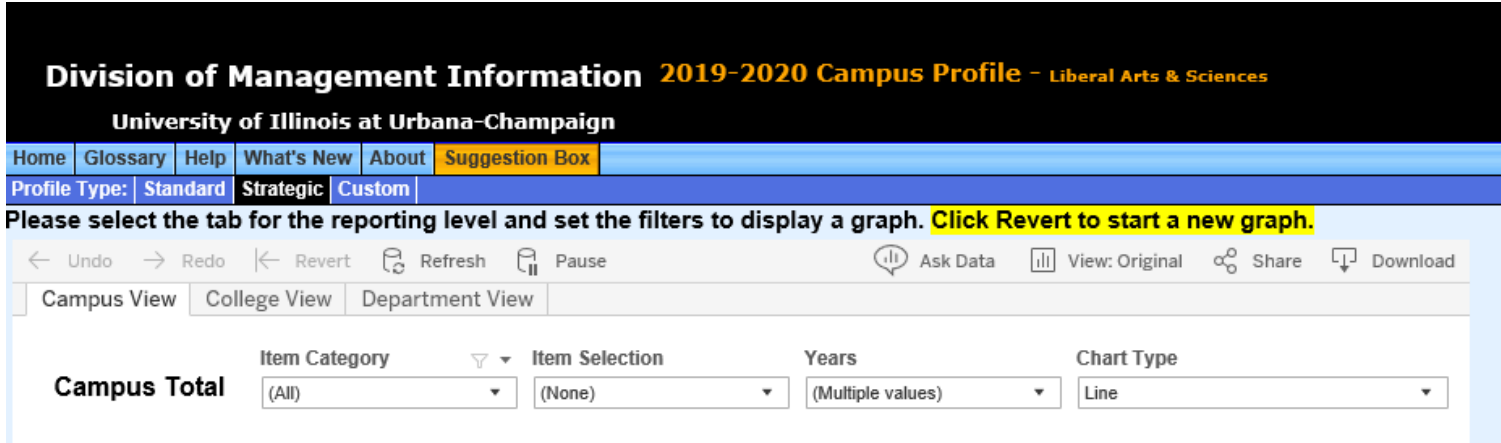

Note on the charts: Each chart may be exported as an image or pdf.

**Custom Profile:** allows a user to select the units and items desired for analysis.

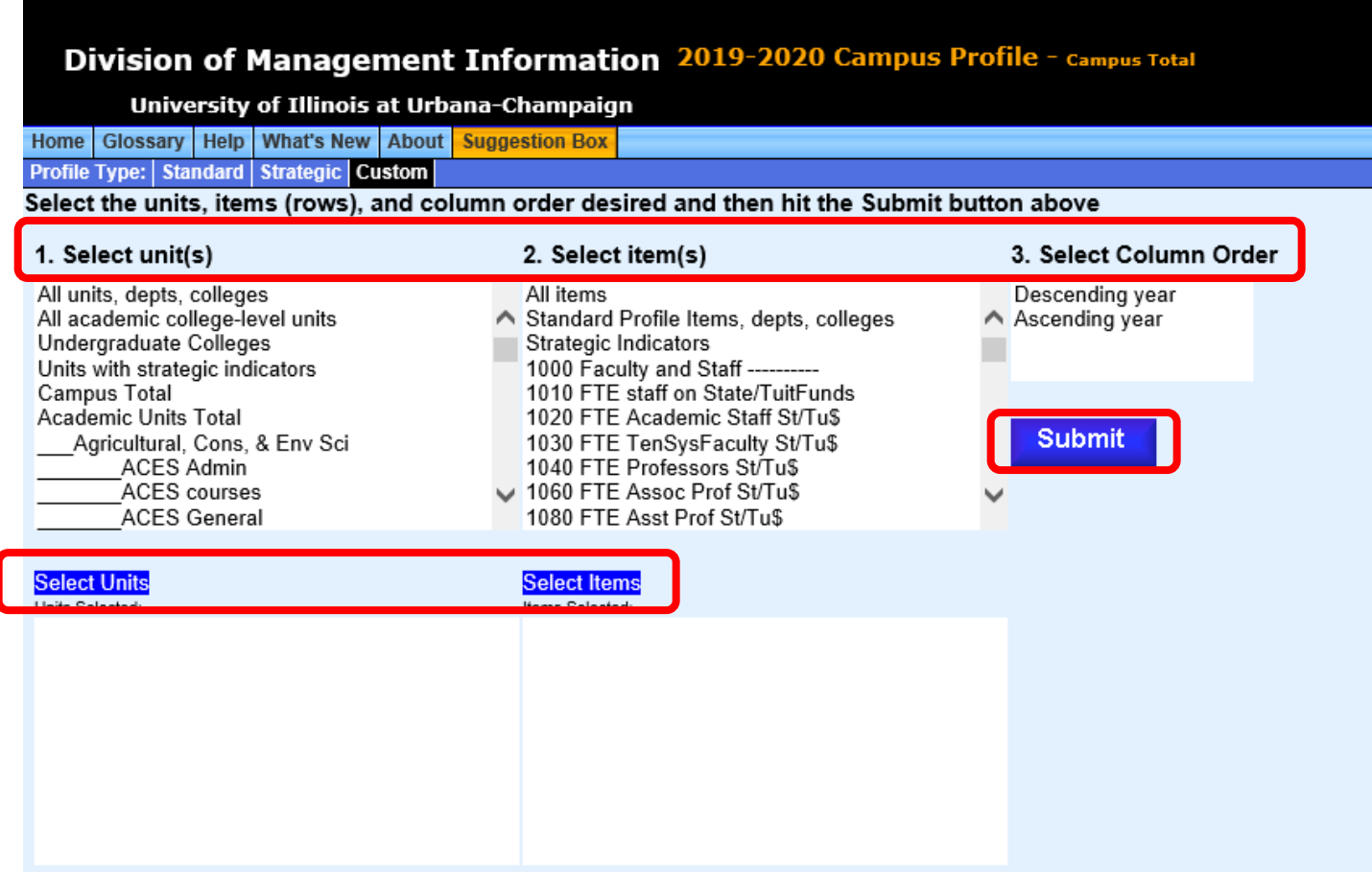

Selecting from the lists: most current browsers interpret keystroke and mouse action combinations as follows:

Click: Selects or deselects one item. All previously selected items are now "deselected". Shift-click : selects or deselectes all items between the previous selection and the current mouse position. Ctrl-click: selects or deselects a single list item without affecting the other selected items.

#### **Creating a Custom Profile:**

Select one or more units from the "Select Unit(s)" box, click Select Units Select one or more items from the "Select Item(s)" box, click Select Items Select an order for the columns (ascending or descending year) Click Submit

## **The "Select Units" and "Select Items" box includes several useful groups: These groups may not be combined with individual units or items.**

#### Groups at the top of the Units List

- All units, depts., colleges: selects every unit in the Campus Profile.
- All academic college-level units: college-level academic units such as colleges, research institutes or schools (outside a college), Center for Innovation in Teaching & Learning (CITL), Intl Programs & Studies, and the Library.
- Undergraduate colleges: Only those units with enrolled undergraduate students.
- Campus Total: aggregate of all campus units.
- Academic Units total: the sum of all the academic college-level units.

## Groups at the bottom of the Units List

- Engineering departments: Departments in the College of Engineering excluding Computer Science and Physics, plus the Departments of Chemical and Biological Engineering and Agricultural and Biological Engineering.
- Math, Stats, CS, Info Science dept: The Departments of Mathematics, Statistics, and Computer Science, plus Information Sciences and the Medical Information Science unit.
- Physical Science departments: Physics, Chemistry, Astronomy, Geology, Atmospheric Sciences
- Social & Behavioral Science departments: HDFS in ACES, plus a number of LAS units
- Biological Science departments: units from LAS and ACES involved in Biological Science

#### Groups on the Items List

- All items
- Standard Profile Items: items that appear in the Standard Profile
- Strategic Indicators: those campus-wide and college-specific metrics used to evaluate progress on the strategic plan.